#### **Imagery Programmer's Reference**

Imagery is a Windows Dynamic Linked Library designed to simplify graphics support for a host application by providing a library of graphics related functions, including file input and output and several image manipulation functions.

#### **Features Library Requirements**

**API Reference Structures and Tables Usage Notes**

**Shareware Notice Registration Form Credits and Copyright Support**

Imagery Copyright © Ursus Computing Pty. Ltd. 1995. TIFF is a trademark of Aldus/Adobe. Adobe PhotoShop is a registered trademark of Adobe Systems Inc. Microsoft, Windows, Visual C++, Visual Basic are registered trademarks of Microsoft Corporation

Delphi is a registered trademark of Borland International.

#### **Features**

**JPEG support:** Baseline JPEG CMYK JPEG Thumbnail in JPEG support (registered version) **TIFF support:** CMYK TIFF JPEG TIFF Tiled TIFF files **PNG support:** Conforms to the PNG Spec v1.0 Read/write interlaced PNG files **other formats:** Windows Bitmap Silicon Graphics SUN Raster PhotoShop 2.5 Zsoft PCX Portable Pixmap **Targa Image Processing:** Contrast/Brightness/Gamma alteration Colour space conversion (Floyd-steinberg dithering) Increase Noise Pixel scattering Pixel Blurring, Averaging and Sharpening Embossing Flip Rotate Resize/Resample Equalize/Normalize 5x5 Matrix operations

#### **API Reference**

**InitLib EndLib**

**ReadImage WriteImage GetFileInfo**

**AddNoise AverageImage BlurImage CombineChannels CropImage DetectEdges DisplaceImage EmbossImage EqualizeImage FilterImage FlipImage GammaCorrect GetChannel InvertImage NormalizeImage PutChannel ResampleImage ResizeImage RotateImage SharpenImage TuneImage**

#### **Library Requirements**

#### **Hardware:**

Imagery requires an absolute minimum of a 386 processor, however Imagery functions most efficiently with a 486 or greater. Although the amount of memory required to successfully process an image depends on image size, 8 MB of RAM is required for effective functionality.

#### **Software:**

The 16-bit version requires Windows™ 3.1 or higher and a compiler which supports calling functions in a DLL. If the 32-bit DLL is used, a 32-bit compiler is required and Windows NT™ or Windows 95™ is recommended.

#### **InitLib**

**Syntax:** UINT InitLib(UINT *reserved*, HWND *hWnd*, UINT *wm\_message*);

**Purpose:** Initialize user defined variables and functional state.

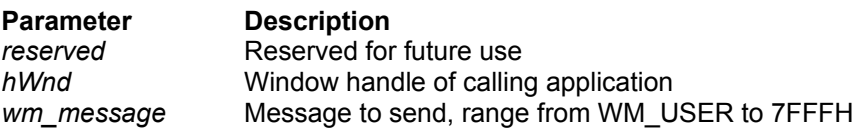

**Notes:** InitLib should be called before any other function of the Imagery library is called. The ideal place to call InitLib is in the WinMain function before the main message loop, or in the instance initialization function.

InitLib is used to communicate vital instance specific information relating to the host application. The first parameter is reserved and currently has no function, the second parameter is the window handle of the calling application. The window handle provided is used to send messages to and is used to display message boxes if a fatal error occurs. The third parameter is used to give a message handle to Imagery so that status information (percentage complete) can be sent to the calling application using a Windows message. The message is usually received in the main message loop.

If the message handle is not in the range WM\_USER to 7FFFH no messages are sent to the calling application (useful in Visual Basic). The current percentage of completion of the function being called is the *wParam* of the message.

If InitLib is not called before using other functions in Imagery the shareware message will be displayed every time a function in the library is called.

**Return:** If successful and a valid message handle was given then the return will be the given message handle. If the message handle supplied was invalid or initialization failed the return value is 0.

### **EndLib**

**Syntax:** int EndLib(void);

**Purpose:** Perform cleanup of library state initialised in InitLib

**Notes:** EndLib needs no parameters, cleanup is done by setting all global settings of the library to NULL also all separate library components are de-initialised and any memory allocated in InitLib is freed.

**Return:** If successful EndLib returns TRUE otherwise if de-initialisation failed FALSE will be returned.

#### **ReadImage**

**Syntax:** HANDLE ReadImage(LPSTR *filename*);

**Purpose:** Reads any supported image format into a DIB handle

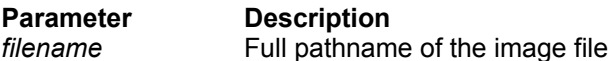

**Notes:** ReadImage will read any supported file format into an appropriate DIB handle. To determine how to interpret the image file header is read to find any format specific features, if no such features exist in the first few bytes then ReadImage will fail.

If the image file being read is grayscale the returned DIB will be an 8-bit DIB with a grayscale palette.

**Return:** If successful ReadImage returns a DIB handle otherwise 0 is returned.

#### **WriteImage**

**Syntax:** UINT WriteImage(LPSTR *filename,* HANDLE *hDIB,* WriteOptions\* *Options*);

**Purpose:** Write any supported image format from a DIB handle

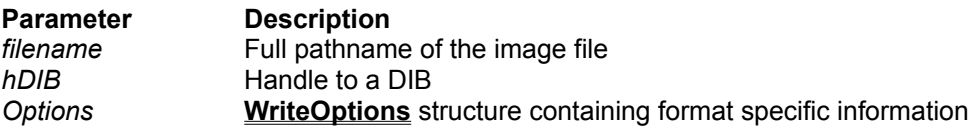

**Notes:** WriteImage uses the information provided in the **WriteOptions** structure to write the appropriate format with the desired attributes. If the values in the WriteOptions structure are inconsistent or unpractical then default values will be used.

If an 8-bit image is passed to WriteImage and the requested output file format is does not support a palette based colorspace then it is assumed the DIB is grayscale.

**Return:** If successful WriteImage will return TRUE, if there is an error FALSE will be returned.

**Example:** This Example function is a small piece of code which writes a JPEG file with 4:1:1 sampling and a quality factor of 80, followed by a TIFF file with 16 kb strips.

void Write Test File(HANDLE hDIB) /\* Function Write Test File, write the given DIB to a JPEG and a TIFF file \*/

{

WriteOptions FileOptions; /\* declare structure\*/ UINT ret;

FileOptions.FileFormat = FILE\_JPEG; /\* set file format option to JPEG \*/ FileOptions.ImageClass = IMG\_RGB\_24; /\* set colorspace to 24-bit RGB \*/ FileOptions.JPEGSampling = SAMPLE\_411; /\* set sampling factors to 4:1:1 \*/ FileOptions.JPEGQuality = 80;  $\prime^*$  set jpeg quality to 80 (very high quality)  $\prime\prime$ **ret = WriteImage( "testfile.jpg", hDIB, &FileOptions );** /\* write the JPEG file \*/ FileOptions.FileFormat = FILE\_TIFF; /\* set file format to TIFF \*/ FileOptions.ImageClass = IMG\_RGB\_24; /\* set colorspace to 24-bit RGB\*/ FileOptions.SegmentSize =  $16$ ;  $\frac{1}{2}$  set strip size to 16 kb per strip  $\frac{*}{2}$ FileOptions.Compression = TIFF\_NONE; /\* set compression to none \*/ **ret = WriteImage( "testfile.tif", hDIB, &FileOptions );** /\* write the TIFF \*/ return;

}

### **GetFileInfo**

**Syntax:** int GetFileInfo(LPSTR *filename,* FileInfo *\*Image\_info*);

**Purpose:** Fetches simple information on any supported file format

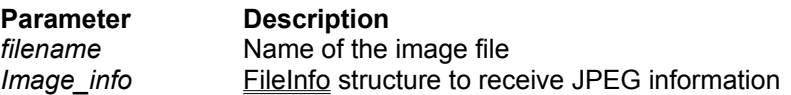

**Notes:** GetFileInfo decodes the header of any supported file and fills a FileInfo structure with the information retrieved. If GetFileInfo cannot successfully decode the header of an image file then the file is not readable

**Return:** If successful the message handle is returned otherwise it is 0.

### **GetChannel**

**Syntax:** HANDLE GetChannel(HANDLE *hDIB*, int *index*);

**Purpose:** Get a specified channel from a DIB

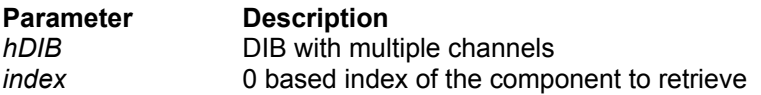

**Note:** GetChannel retrieves a specified channel from a 24-bit DIB. This could be used to retrive the Red channel (channel 0) from a DIB and then modify the channel without affecting other channels (ie Green and Blue).

#### **PutChannel**

**Syntax:** HANDLE PutChannel(HANDLE *hDIB*, HANDLE *hDIBchannel* int *index*);

**Purpose:** Put a specified channel into a DIB

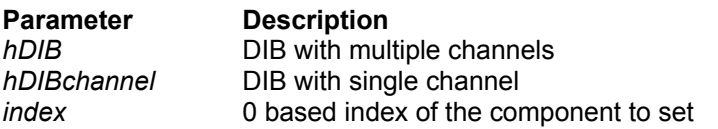

**Note:** PutChannel may be used to put a colour channel into a DIB after the channel has been affected. The following example shows how PutChannel and GetChannel can be used to switch Red and Blue channels:

HANDLE SwitchChannels (HANDLE hDIB) { HANDLE hDIBred,hDIBblue; /\* Declare local variables\*/

hDIBred = GetChannel ( hDIB, 0); /\* Retrieve red channel \*/ hDIBblue = GetChannel ( hDIB, 2); /\* Retrieve blue channel \*/ hDIB = PutChannel ( hDIB, hDIBblue, 0); /\* Replace red with blue\*/ hDIBblue = GlobalFree ( hDIBblue); /\* Free Blue channel \*/ hDIB = PutChannel ( hDIB, hDIBred, 2); /\* Replace blue with red\*/ hDIBred = GlobalFree ( hDIBred); /\* Free Red channel \*/ return hDIB; /\* Return DIB with switched channels\*/ }

### **CombineChannels**

**Syntax:** HANDLE CombineChannels(HANDLE *hDIBRed*, HANDLE *hDIBGreen*, HANDLE *hDIBBlue*);

**Purpose:** Combine 3 grayscale channels to create an RGB DIB

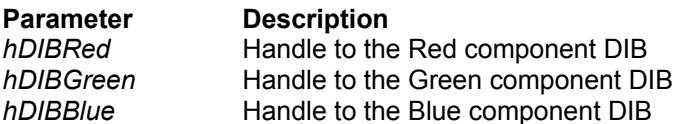

**Note:** CombineChannels combines 3 grayscale DIBs representing Red, Green and Blue. The difference between calling CombineChannels once and PutChannel 3 times is that CombineChannels allocates the memory for the 24-bit DIB and fills the BITMAPINFOHEADER correctly, also if 3 channels are to be combined this is more efficient.

#### **ColorConvert**

**Syntax:** HANDLE ColorConvert(HANDLE *hDIB*,int *imgclass*)

**Purpose:** Convert a DIB to a different color space

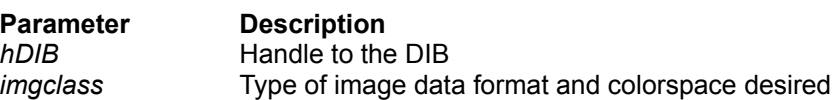

**Note:** This function is not currently designed for speed or selection of conversion methods. Currently supported conversions are:

**From**

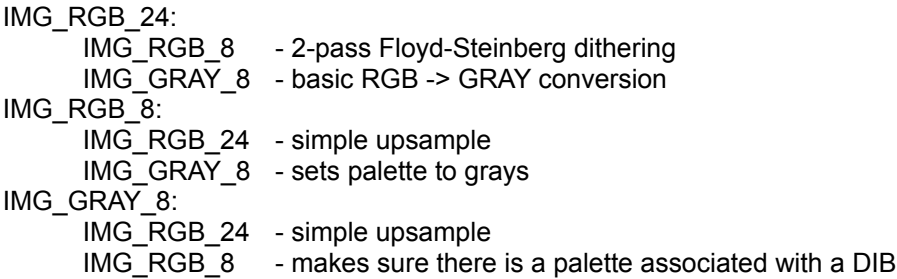

#### **GammaCorrect**

**Syntax:** HANDLE GammaCorrect(HANDLE *hDIB*,float *red,* float *green,* float *blue*)

**Purpose:** Gamma Correct an image

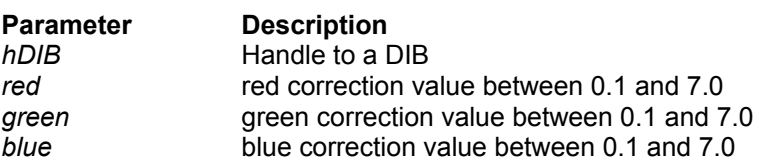

**Note:** If the gamma value is below 1 the image is darkened, if the value is above 1 the image is lightened

### **AddNoise**

**Syntax:** HANDLE AddNoise(HANDLE *hDIB*,int *amount*,int *type*)

**Purpose:** Add a specified amount of noise to an image

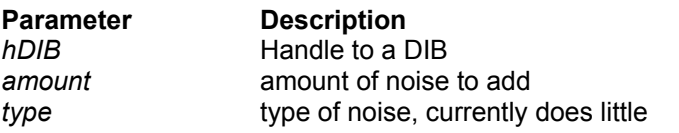

**Note:** The higher the amount the more noise is introduced to the DIB

# **CropImage**

**Syntax:** HANDLE CropImage(HANDLE *hDIB*, RECT *CropRect*);

**Purpose:** Scale an image, without arbritary aspect ratios

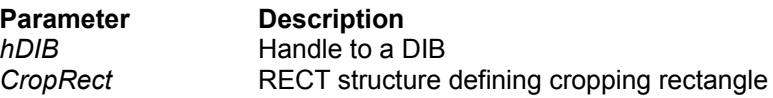

# **DisplaceImage**

**Syntax:** HANDLE DisplaceImage(HANDLE *hDIB*,int *amount*);

**Purpose:** Scatter the pixels of an image by a specified amount

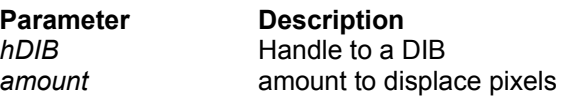

**Note:** The higher the amount the further apart the pixels are scattered

# **FlipImage**

**Syntax:** HANDLE FlipImage(HANDLE *hDIB*, int *direction*);

**Purpose:** Flip a DIB vertically or horizontally

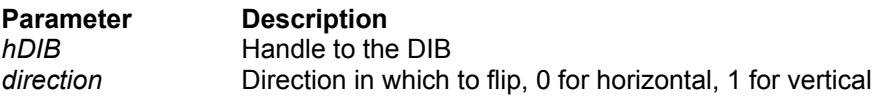

### **InvertImage**

**Syntax:** HANDLE InvertImage(HANDLE *hDIB*);

**Purpose:** Invert/Negative an image

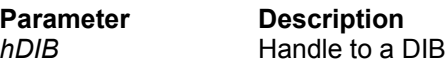

# **RotateImage**

**Syntax:** HANDLE RotateImage(HANDLE *hDIB*, float *degree*);

**Purpose:** Rotates an image by a specified amount

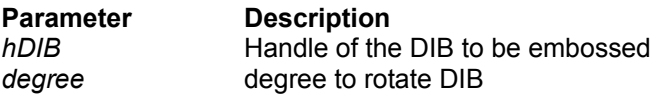

**Note:** The rotation algorithm used is not currently efficient, both in speed or memory usage, this is largely due to the use of anti-aliasing to smooth the edges of the new DIB.

#### **ResizeImage**

**Syntax:** HANDLE ResizeImage(HANDLE *hDIB*, int *width,* int *height*);

**Purpose:** Resize the width and height of a DIB

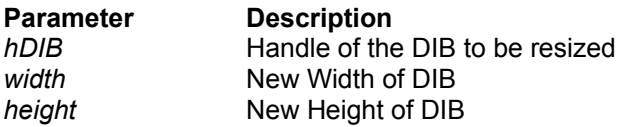

**Note:** ResizeImage is an interface to the Windows API and in the process of resizing the DIB is transferred to a DDB. This means that if the DIB is not compatible with the DC the DIB could be subjected to Windows dithering.

# **EmbossImage**

**Syntax:** HANDLE EmbossImage(HANDLE *hDIB*, BYTE *level*);

**Purpose:** Smooths or averages the pixels of an Image

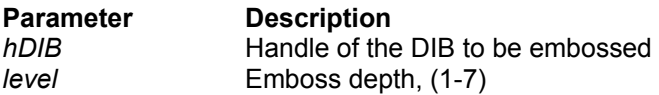

**Note:** If the source DIB was RGB data then the embossed image will not be grayscaled, if the source is paletted the image is assumed to be grayscale, that is the palette is a gradient of gray values.

#### **NormalizeImage**

**Syntax:** HANDLE NormalizeImage(HANDLE *hDIB*);

**Purpose:** Normalize the color range of the image

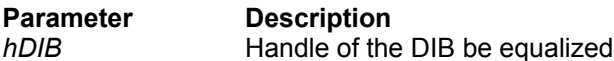

**Note:** NormalizeImage creates a histogram from the pixel values in *hDIB* and normalizes the range of values in the histogram. The histogram is then remapped to the DIB. The histogram creation is not reported in the progress reporting since it does not take long to create.

#### **ComputeImage**

**Syntax:** HANDLE ComputeImage(HANDLE *hDIB1*,HANDLE *hDIB2*,HANDLE *hDIBalpha*,int *method*,int

*blend*,BOOL *alpha*){

**Purpose:** Perform a computation on the pixels of an image

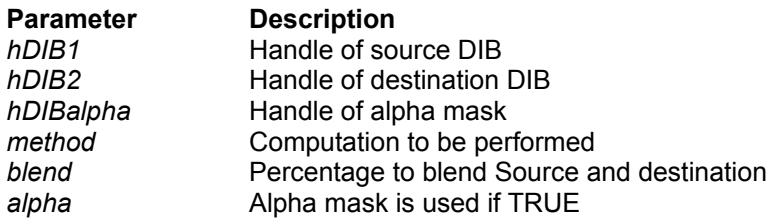

**Notes:** The blend argument is only necessary is the BLEND operation is performed, it is the percentage of the first source image to blend with the second source image. The different types of computations available are:

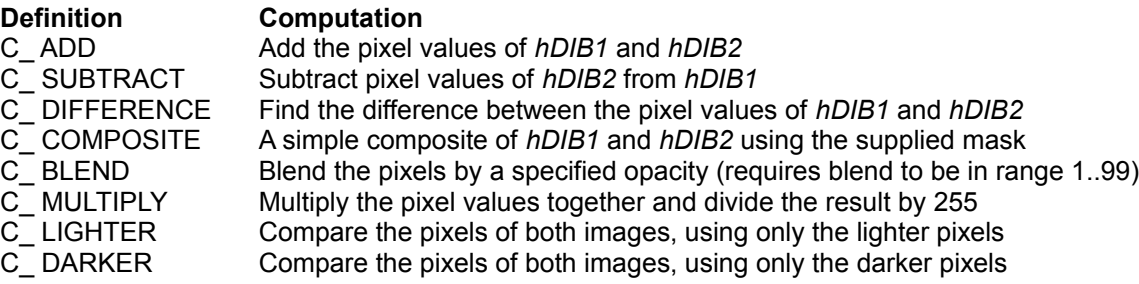

Return: If ComputeImage is successful a handle to the computed DIB is returned, otherwise 0 is returned

#### **CompositeImage**

**Syntax:** HANDLE CompositeImage(HANDLE *hDIB1*,HANDLE *hDIBa1*,HANDLE *hDIB2*,HANDLE *hDIBa2*,int *mask\_method*, int *method*,int *opacity*,BOOL *channels[3]*, int *x*, int *y*)

**Purpose:** Composite two DIBs with optional alpha masks

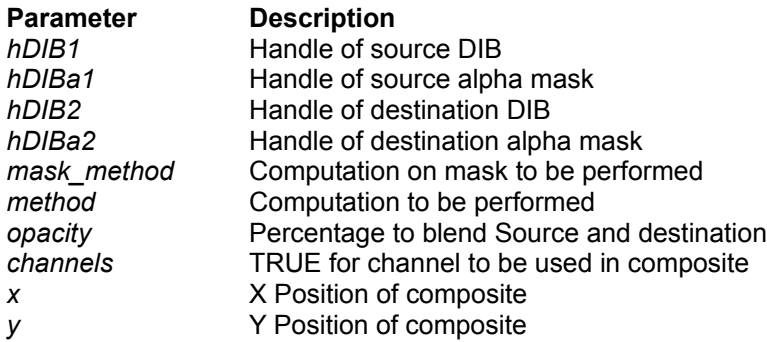

**Notes:** The blend argument is only necessary is the BLEND operation is performed, it is the percentage of the first source image to blend with the second source image. The different types of computations available are:

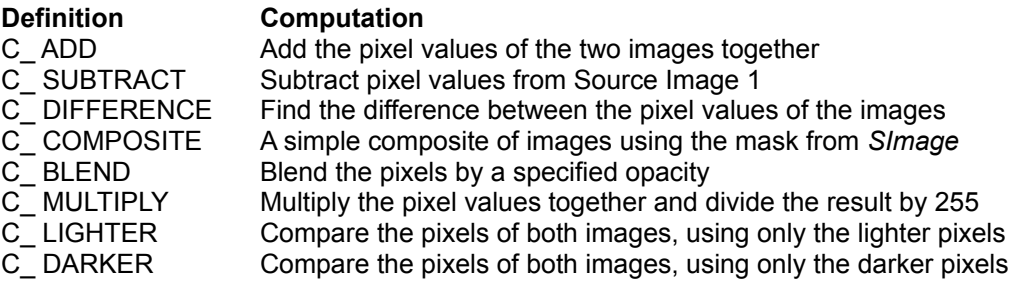

Return: If CompositeImage is successful a handle to the composited DIB is returned, otherwise 0 is returned

#### **EqualizeImage**

**Syntax:** HANDLE EqualizeImage(HANDLE *hDIB*);

**Purpose:** Equalize the color range of the image

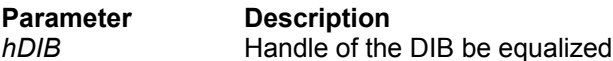

**Note:** EqualizeImage creates a histogram from the pixel values in *hDIB* and equalizes the range of values in the histogram. The histogram is then remapped to the DIB. The histogram creation is not reported in the progress reporting since it does not take long to create.

#### **ResampleImage**

**Syntax:** HANDLE ResampleImage(HANDLE *hDIB,* int *new\_width,* int *new\_height*);

**Purpose:** Resize an image using a higher quality method

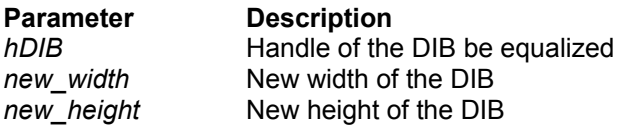

**Note:** Unlike ResizeImage ResampleImage uses an anti-aliasing resampling algorithm. This means that features of the image which might be left jaggy by ResizeImage are smoothed to look like the original image was made at the resampled size. The disadvantages of the algorithm is that it is a great deal slower than ResizeImage.

**Return:** If successful a DIB handle to the resampled image is returned, otherwise 0 is returned.

# **DetectEdges**

**Syntax:** HANDLE DetectEdges(HANDLE *hDIB*);

**Purpose: Detect Edges of a DIB** 

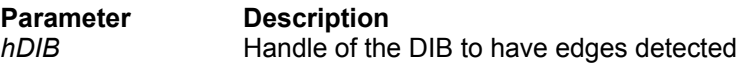

**Note:** DetectEdges uses a 3x3 matrix to 'Detect' the edges of an image.

**Return:** If DetectEdges is successful a DIB handle with the processed image is returned otherwise 0 is returned.

#### **SharpenImage**

**Syntax:** HANDLE SharpenImage(HANDLE *hDIB*, int *amount*);

**Purpose:** Sharpens the pixels of an image

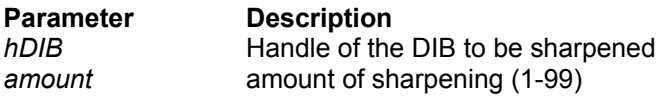

**Note:** SharpenImage uses a 3x3 matrix to sharpen the pixels of an image. To see visible results the amount of sharpening should be 10 or more.

**Return:** If SharpenImage is successful a DIB handle to the sharpened image is returned, if sharpen image failed 0 will be returned.

#### **BlurImage**

**Syntax:** HANDLE BlurImage(HANDLE *hDIB*, int *amount*);

**Purpose:** Blurs the pixels of an Image

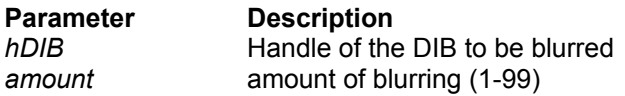

**Note:** BlurImage uses a 3x3 matrix to blur an image, increasing the amount of blurring should not significantly affect the amount of time taken to blur an image since the amount of blurring alters the weights of the matrix. To see visible effects a factor of 10 should be used.

**Return:** If BlurImage is successful a DIB handle to the blurred image is returned, if BlurImage failed then 0 will be returned.

#### **AverageImage**

**Syntax:** HANDLE AverageImage(HANDLE *hDIB*, int *amount*);

**Purpose:** Averages the pixels of an Image

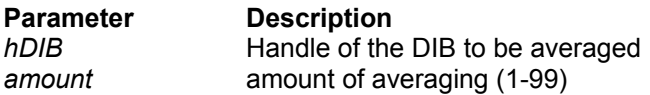

**Note:** BlurImage uses a 5x5 matrix to average an image, increasing the amount of averaging should not significantly affect the amount of time taken to average an image since the amount of averageing alters the weights of the matrix. AverageImage is similar to BlurImage in effect except it is a lot more noticeable.

Return: If AverageImage is successful a DIB handle to the averaged image is returned, if AverageImage failed then 0 will be returned.

### **FilterImage**

(registered version only)

**Syntax:** HANDLE FilterImage(HANDLE *hDIB*, int *factor,* int *bias,* int *matrix[25]*);

**Purpose:** Perform a transformation of image data.

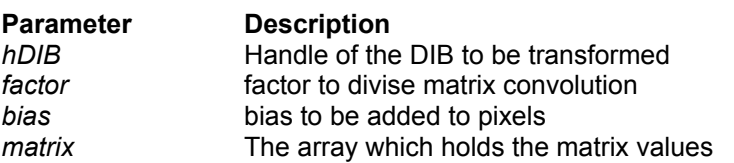

**Note:** This function allows the use of a matrix which can be used to perform various effects on an image. A matrix can be used to sharpen, emboss, blur and detect the edges of an image. Hue, Saturation and Luminance can also be adjusted by using a matrix.

The steps taken to perform a matrix convolution are:

1. Pixel values and corresponding matrix values are multiplied together.

2. The resulting values are added together for each pixel.

3. The sum is then divided by the factor (which must not be zero).

4. The bias is added to the final pixel values.

### **TuneImage**

**Syntax:** HANDLE TuneImage(HANDLE *hDIB*, int *brightness[3],* int *contrast[3],* int *type*);

**Purpose:** Tune image brightness and contrast.

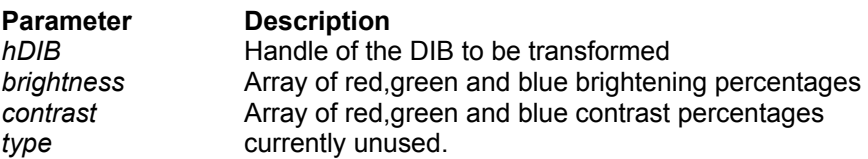

**Note:** TuneImage 'Tunes' the brightness and contrast of an image. The brightening algorithm used in this function is more accurate and more efficient than the one used in BrightenImage, so it should be used instead of BrightenImage.

The brightness and contrast percentages must be in the range of -100 and 100. Each element in the array passed to the TuneImage is the percentage used for each color component, the array is in red, green, blue order.

If contrast of brightness must stay the same then set the unwanted parameter to NULL.

**Return:** If successful a DIB handle to the tuned image is returned, if TuneImage failed then 0 will be returned.

#### **Structures and Tables**

**WriteOptions FileInfo Format Support Table Definition Tables**

#### **WriteOptions**

typedef struct WriteOptions{ int *ImageClass*; BOOL *bWriteAlpha*; BOOL *bWritePreview*; int *JPEGQuality*; int *Compression*; int *FileFormat*; int *SegmentSize*; BOOL *bPredictor*; int *JPEGSampling*; LPSTR *szComments*; BOOL *bInterlaced*;

} WriteOptions;

#### **Field Description**

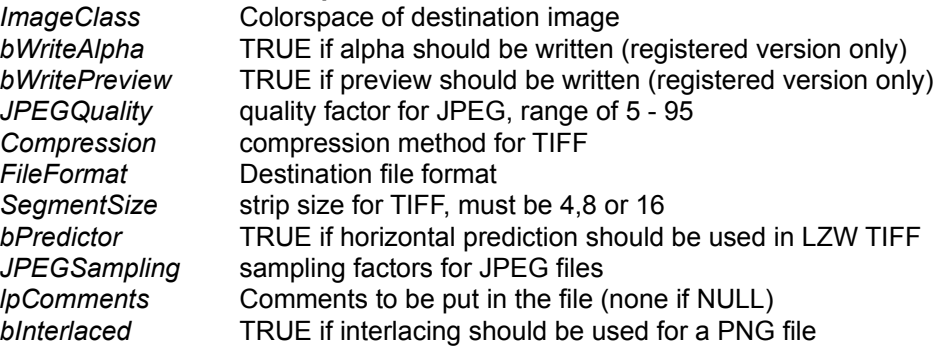

#### **FileInfo**

typedef struct FileInfo{ int *Width*; int *Height*; DWORD *ImageSize*; int *BitsPerPixel*; DWORD *FileSize*; int *ImageClass*; int *FileFormat*; char *szComments[80]*; int *CompressionRatio*; int *CompressionMethod*; HANDLE *hPreview*; DWORD *PreviewSize*; int *PreviewWidth*; int *PreviewHeight*; BYTE *Colormap[3][256]*; int *JPEGQuality*; int *JPEGSampling*; LPSTR *szJPEGType*; BOOL *bInterlaced*; int *bPreview*; int *bReadable*; int *bMask*; } FileInfo;

**CompressionRatio currently unused** 

#### **Field Description**

*Width* Width in pixels of image *Height* **Height** in pixels of image *ImageSize* **Image size in bytes of image data** *BitsPerPixel* number of bits per pixel (4,8,16,24,32) **FileSize** Size in bytes of image file *ImageClass* color space of image data **FileFormat file format of image file** *szComments* comments found in header *CompressionMethod* type of compression (TIFF definitions) *hPreview* DIB with image preview if one is found **PreviewSize** size in bytes of preview image data *PreviewWidth* width in pixels of preview image *PreviewHeight* height in pixels of preview image **Colormap colormap colormap colormap colormap** JPEGQuality **Approximate JPEG quality factor used in encoding** *JPEGSampling* Sampling factors for JPEG file *szJPEGType* Literal description of the JPEG encoding method *bInterlaced* TRUE if a PNG file is interlaced *bPreview* TRUE if there is a preview image in file *bReadable* TRUE if the file is supported and readable *bMask* TRUE if there is an alpha channel (also refferred to as a mask)

#### **Format Support Table**

This table is a listing of supported file types and the supported sub-types of various file types.

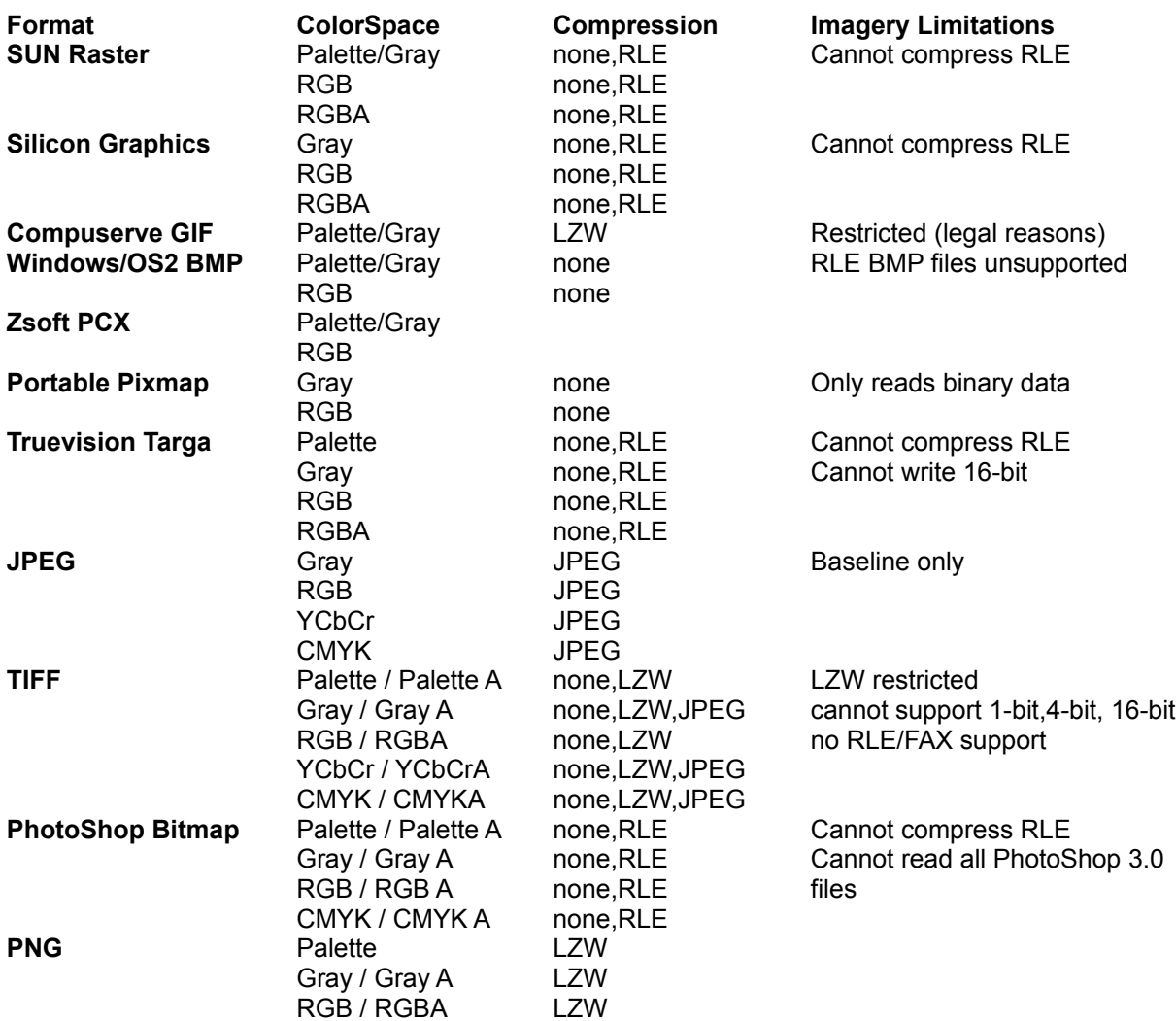

**Key:**

Palette- 8-bit color space with up to 256 values, each value is an index in a color palette

Gray - 8-bit color space with 256 levels of gray.

RGB - 24-bit RGB color space with 256 levels of red, green and blue, may be BGR order

CMYK- 32-bit CMYK color space, 256 levels of cyan, magneta, yellow and black.

YCbCr- also known as YUV, Luminance and two chrominace components,used in JPEG.

A - alpha channel, referred to as a mask.

### **Definition Tables**

**File Definition Table TIFF Compression Table Colorspace Table Sampling Factors Table**

#### **File Definition Table**

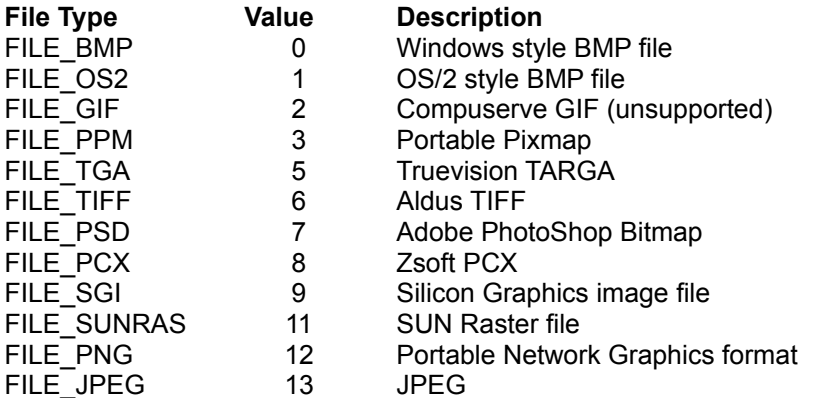

#### **TIFF Compression Table**

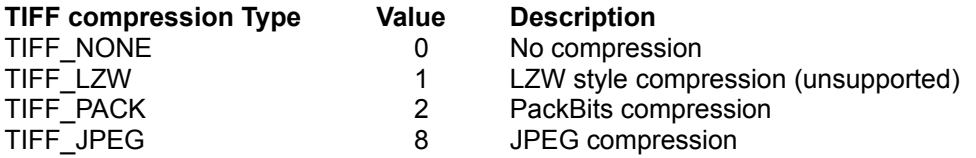

#### **Colorspace Table**

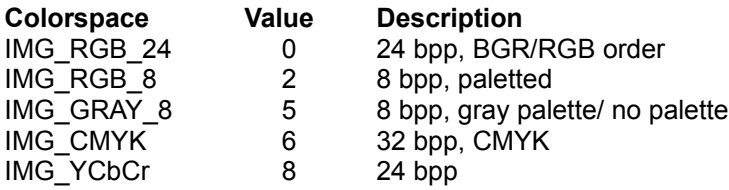

#### **Sampling Factors Table**

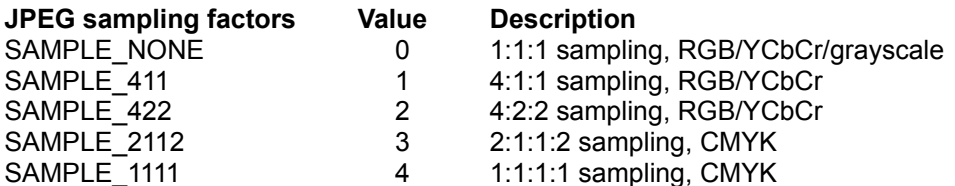

### **Usage Notes**

To use Imagery in a C/C++ compiler include imagery.h in the program and link with imagery.lib, or use the LoadLibrary function to load the DLL dynamically. Visual Basic currently has no equivalent BAS file for imagery.h, so before calling a function from Visual Basic the appropriate declarations must be made, the same applies for Pascal compilers and Delphi and other similar products. There is work on a BAS file for Visual Basic.

It should be noted that for functions which accept a DIB as a parameter will return a modified version of the DIB, this means where possible Imagery will try to modify the pixels of the DIB passed to it, rather than create a new DIB. Some functions however will change the size of the image data, requiring a new DIB to be created. The following example shows this:

hDIB=InvertImage(hDIB);

This will not lose any memory, provided InvertImage is successful.

The function definitions used by Imagery refer to Windows™ definitions. These definitions may be found in windows.h and other related files.

#### **Shareware Notice**

Imagery is distributed as shareware software. Imagery may be evaluated without charge for 30 days, after the evaluation period Imagery must be registered if it is to be used further. The shareware version cannot be distributed with any software, shareware or otherwise without prior permission. If Imagery is used to develop an application for profit then Imagery must be registered.

The registered version of Imagery has many advantages, free technical support and free maintenance upgrades. Also several functions have extended functionality, and those functions marked as 'registered version only' are fully functional. The registered version is also less verbose and reports all messages to the calling application.

Upon registration you will receive the fully functional Imagery DLL. As mentioned you will receive any maintenance upgrades free. If you are interested in registering Imagery and would like more information on the registered version, e-mail **Support**

The registration fee of US \$50.00 (or AUS \$65.00) for a developers version or US \$10.00 for the end user version may be paid by mail using the **Registration Form**.

Site and source code licensing is also available contact .**Support** for more information.

#### **Registration Form**

Mail this form to: Ursus Computing Pty. Ltd. PO BOX 116 Adelaide 5000 South Australia Australia Please Include a cheque/money order for US \$50.00 (or AUS \$65.00) for the development version, or US \$10.00 (or AUS \$15.00) for the end-user version. The Cheque should be made out to Ursus Computing Pty. Ltd. Development/Target Hardware configuartion: Full Postal Address: <u> 1989 - Johann Stoff, deutscher Stoffen und der Stoffen und der Stoffen und der Stoffen und der Stoffen und der</u> How did you discover/get Imagery: Recommendations for future versions: <u> 1989 - Johann Stoff, amerikansk politiker (d. 1989)</u> 

#### **Credits and Copyright**

#### **Imagery:**

Copyright (c) 1995 Ursus Computing Pty. Ltd.

Permission to use, copy and distribute this software and its documentation for evaluation purposes is hereby granted without fee, provided that:

(i) The above copyright notices and this permission notice appear in all copies of the software and related documentation

(ii) If the software is used after the 30 day evaluation period it must be registered (iii) If the software is to be used to develop a shareware or commercial application it must be registered

(ii) If the software is distributed with an accompanying program then the full package must also be distributed, this includes the programmers reference and sample program(s)

THE SOFTWARE IS PROVIDED "AS-IS" AND WITHOUT WARRANTY OF ANY KIND, EXPRESS, IMPLIED OR OTHERWISE, INCLUDING WITHOUT LIMITATION, ANY WARRANTY OF MERCHANTABILITY OR FITNESS FOR A PARTICULAR PURPOSE.

IN NO EVENT SHALL Ursus Computing BE LIABLE FOR ANY SPECIAL, INCIDENTAL, INDIRECT OR CONSEQUENTIAL DAMAGES OF ANY KIND, OR ANY DAMAGES WHATSOEVER RESULTING FROM LOSS OF USE, DATA OR PROFITS, WHETHER OR NOT ADVISED OF THE POSSIBILITY OF DAMAGE, AND ON ANY THEORY OF LIABILITY, ARISING OUT OF OR IN CONNECTION WITH THE USE OR PERFORMANCE OF THIS SOFTWARE.

#### **TIFF Library:**

Copyright (c) 1988, 1989, 1990, 1991, 1992, 1993, 1994 Sam Leffler. Copyright (c) 1991, 1992, 1993, 1994 Silicon Graphics, Inc.

Permission to use, copy, modify, distribute, and sell this software and its documentation for any purpose is hereby granted without fee, provided that (i) the above copyright notices and this permission notice appear in all copies of the software and related documentation, and (ii) the names of Sam Leffler and Silicon Graphics may not be used in any advertising or publicity relating to the software without the specific, prior written permission of Sam Leffler and Silicon Graphics.

THE SOFTWARE IS PROVIDED "AS-IS" AND WITHOUT WARRANTY OF ANY KIND, EXPRESS, IMPLIED OR OTHERWISE, INCLUDING WITHOUT LIMITATION, ANY WARRANTY OF MERCHANTABILITY OR FITNESS FOR A PARTICULAR PURPOSE.

IN NO EVENT SHALL SAM LEFFLER OR SILICON GRAPHICS BE LIABLE FOR ANY SPECIAL, INCIDENTAL, INDIRECT OR CONSEQUENTIAL DAMAGES OF ANY KIND, OR ANY DAMAGES WHATSOEVER RESULTING FROM LOSS OF USE, DATA OR PROFITS, WHETHER OR NOT ADVISED OF THE POSSIBILITY OF DAMAGE, AND ON ANY THEORY OF LIABILITY, ARISING OUT OF OR IN CONNECTION WITH THE USE OR PERFORMANCE OF THIS SOFTWARE.

#### **JPEG Library:**

The JPEG component of Imagery was based on the code written by the Independent JPEG Group and is:

Copyright (c) 1991-1994, Thomas G. Lane.

#### **PNGLib:**

Copyright (c) 1995 Guy Eric Schalnat, Group 42, Inc. & contributing authors.

# **Support**

#### **Postal Address**

Registration Forms and payment of registration should be sent to:

Ursus Computing Pty. Ltd. P.O. Box 116 Adelaide 5000 South Australia Australia

#### **E-Mail Address**

Questions relating to Imagery should be sent to:

ursus@magna.com.au

\$ Stuff to do# Stuff\_to\_doK Stuff to do